# Contents

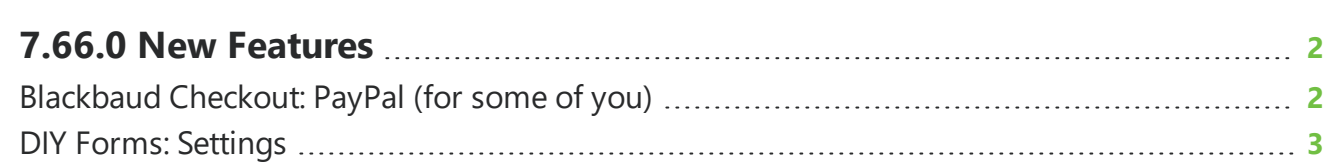

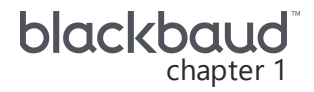

## <span id="page-1-0"></span>**7.66.0 New Features**

<span id="page-1-1"></span>This guide lists new features available in *eTapestry* 7.66.0, released on July 18, 2021.

## *Blackbaud Checkout*: PayPal (for some of you)

**Tip:** Don't see this feature? No need to worry. If all goes well based on feedback and usage, expect its wider release in a future update.

*Note: PayPal* in *Blackbaud Checkout* does not support recurring gifts.

With this release, some users with a *Blackbaud Merchant Services* account can now accept payments through the *PayPal* payment processing gateway. If your organization is included in this first wave, your admins were notified by email and provided with instructions about how to set it up. Another way to verify whether you're in this wave is to open the *Blackbaud Merchant Services* Web Portal. From **Account Management**, **General Settings**, check for the **PayPal Commerce Platform** tile.

*PayPal* payment is currently available for DIY Forms and eStore/Cart only. You can also manually enter a gift with *PayPal* information; however, the ability to process *PayPal* payments when you enter a gift is not available.

*Note:* You will need to troubleshoot or reconcile *PayPal* transactions through your *PayPal* account. Transaction information is not available in the *Blackbaud Merchant Services* web portal.

Before you can accept *PayPal* donations, you must first connect your *PayPal* account to your *Blackbaud Merchant Services* account.

For more information, see PayPal Early Adopter [Program](https://www.blackbaud.com/docs/default-source/how-to-documentation/payment-services-how-to/payment-services-checkout/paypal_integration.pdf) Setup Guide.

#### **DIY Forms**

You can create and publish your own Do It Yourself (DIY) Online Forms to use for online giving, event registrations, membership, and more. After users select **Submit** when they fill out online giving, event registration, or membership forms, *Blackbaud Checkout* prompts them to securely finalize payment details. *PayPal* is now supported and displays in *Blackbaud Checkout* if your merchant account is enrolled with *PayPal*.

#### **eStore (Cart)**

The eStore module allows you to directly manage the content of your eStore pages from *eTapestry* so you can sell items on your website directly to your constituents and integrate the payment information with your database. After donors select **Process Order** during checkout, *Blackbaud Checkout* takes them to securely finalize payment details. Users will now be able to select to pay with their *PayPal* account.

#### **Manual Gift Entry**

When you enter information for a single gift, you can now select to include *PayPal* information for the gift. On the New Gift/Pledge screen, under **Gift Types**, select **Payment Service**. Under **Vendor**, PayPal is automatically selected.

To gain insight, you can query and report on *PayPal* transactions with the **Payment Services** field. For more information, see [Blackbaud](https://webfiles.blackbaud.com/files/support/helpfiles/etapestry/etapestry/content/etapbbcheckout.html) Checkout.

### <span id="page-2-0"></span>DIY Forms: Settings

To improve the look and feel of configuration settings for your Do-It-Yourself forms, the Settings modal has been updated to a new tabbed view. Previously, all configuration options were on one screen.

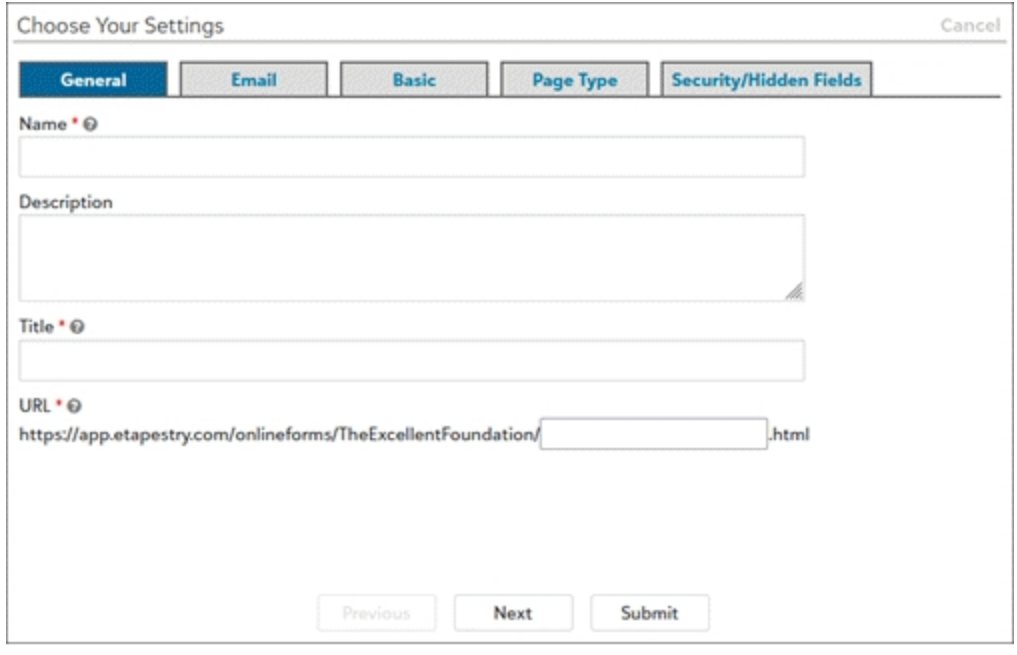

For more information, see DIY [Forms](https://webfiles.blackbaud.com/files/support/helpfiles/etapestry/etapestry/content/etapecommercepagesintro.html).